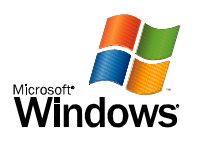

## Windows Strona testowa drukarki

Gratulacje!

Jeśli możesz przeczytać te informacje, to oznacza to, że poprawnie zainstalowano PDFCreator na RIPER.

Poniższe informacje opisują sterownik drukarki i ustawienia portu.

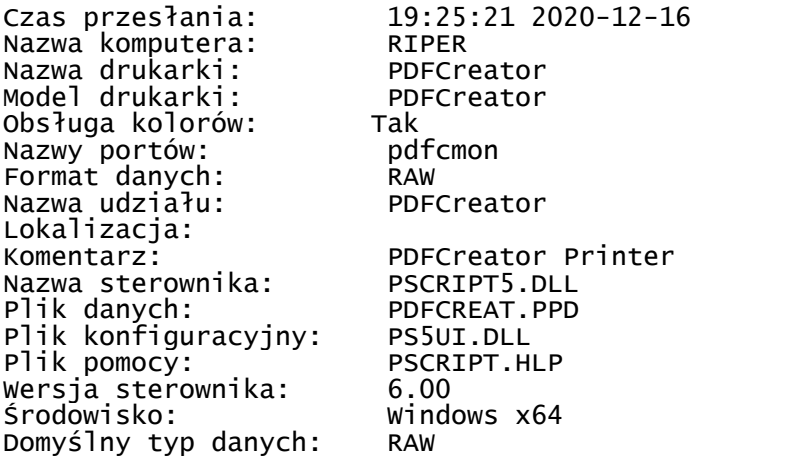

Pliki dodatkowe używane przez ten sterownik: C:\Windows\system32\spool\DRIVERS\x64\3\PS\_SCHM.GDL C:\Windows\system32\spool\DRIVERS\x64\3\PSCRIPT.NTF

To jest koniec strony testowej drukarki.